# CUCM-Protokolle sammeln, wenn auf RTMT nicht zugegriffen werden kann oder es nicht verfügbar ist J.

### Inhalt

**Einleitung Hintergrund** So sammeln Sie Ablaufverfolgungen vom CUCM, wenn RTMT nicht verfügbar oder verfügbar ist

## **Einleitung**

In diesem Dokument wird das Verfahren zum Erfassen der Cisco Unified Communication Manager (CUCM)-Protokolle von der CLI beschrieben.

### **Hintergrund**

EINTRAG

In manchen Fällen müssen Sie die CUCM-Ablaufverfolgungen erfassen, um ein bestimmtes Problem zu beheben, und der Zugriff auf das Real Time Monitoring Tool (RTMT) funktioniert nicht.

Unterstützt von Nenos Nicko, Cisco TAC Engineer.

#### So sammeln Sie Ablaufverfolgungen vom CUCM, wenn RTMT nicht verfügbar oder verfügbar ist

Verwenden Sie diese Pfade, um die Protokolle über CUCM Secure Shell (SSH) abzurufen:

Hinweis: Wenn Traces durch die CLI-Anmeldung am CUCM-Root erfasst werden, ersetzen Sie: **file get activelog** mit /var/log/active/.

Hinweis: Stellen Sie vor der Protokollerfassung sicher, dass der externe SFTP-Server konfiguriert ist und dass darauf zugegriffen werden kann.

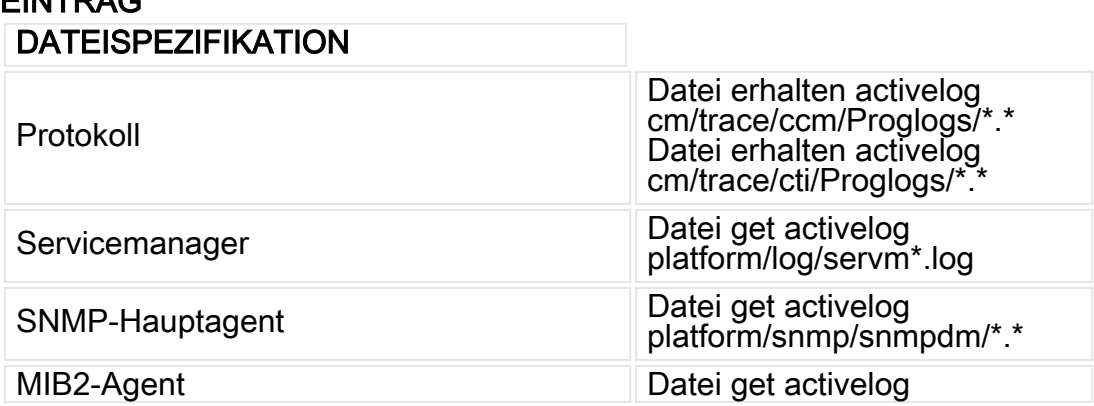

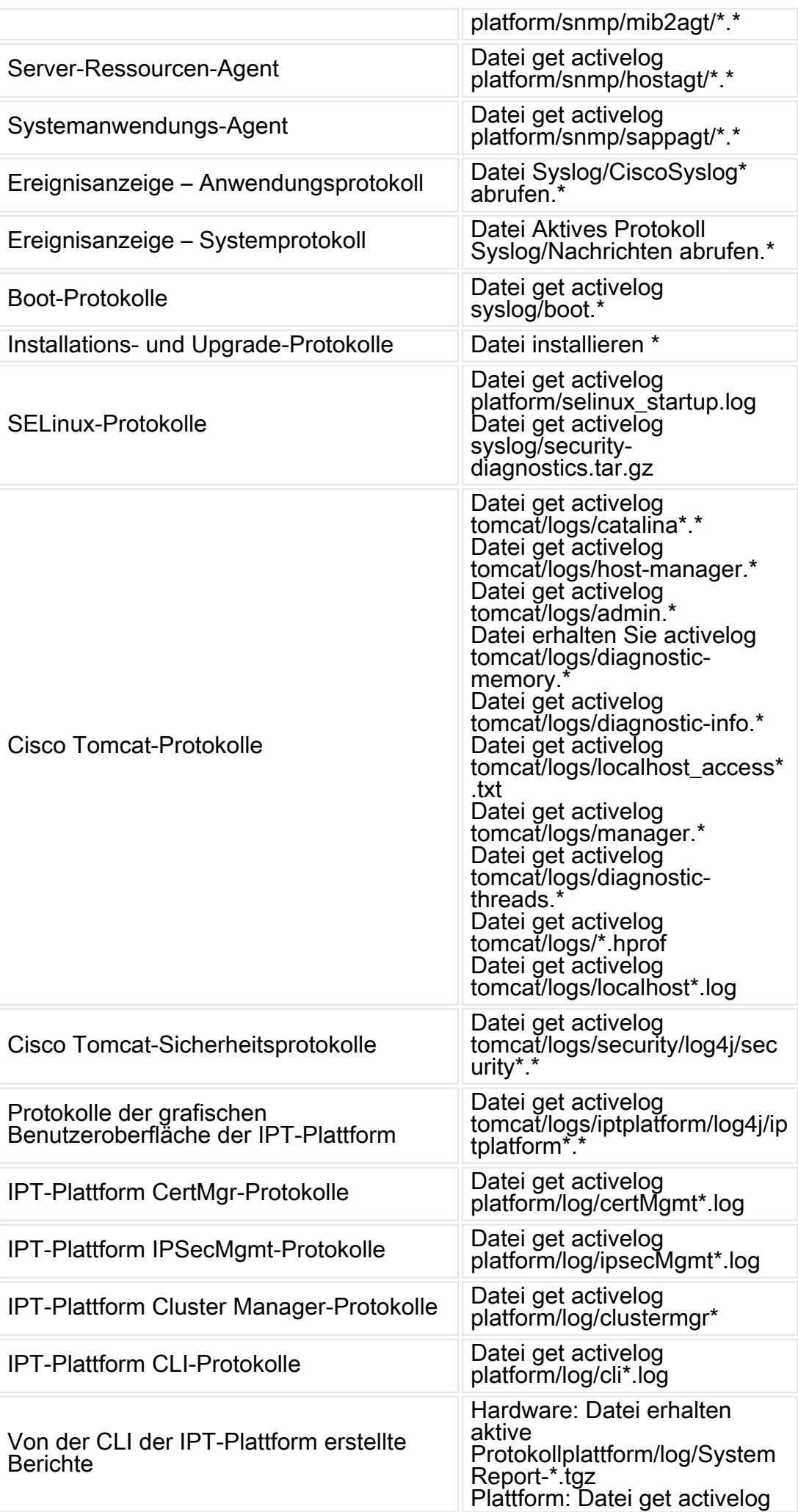

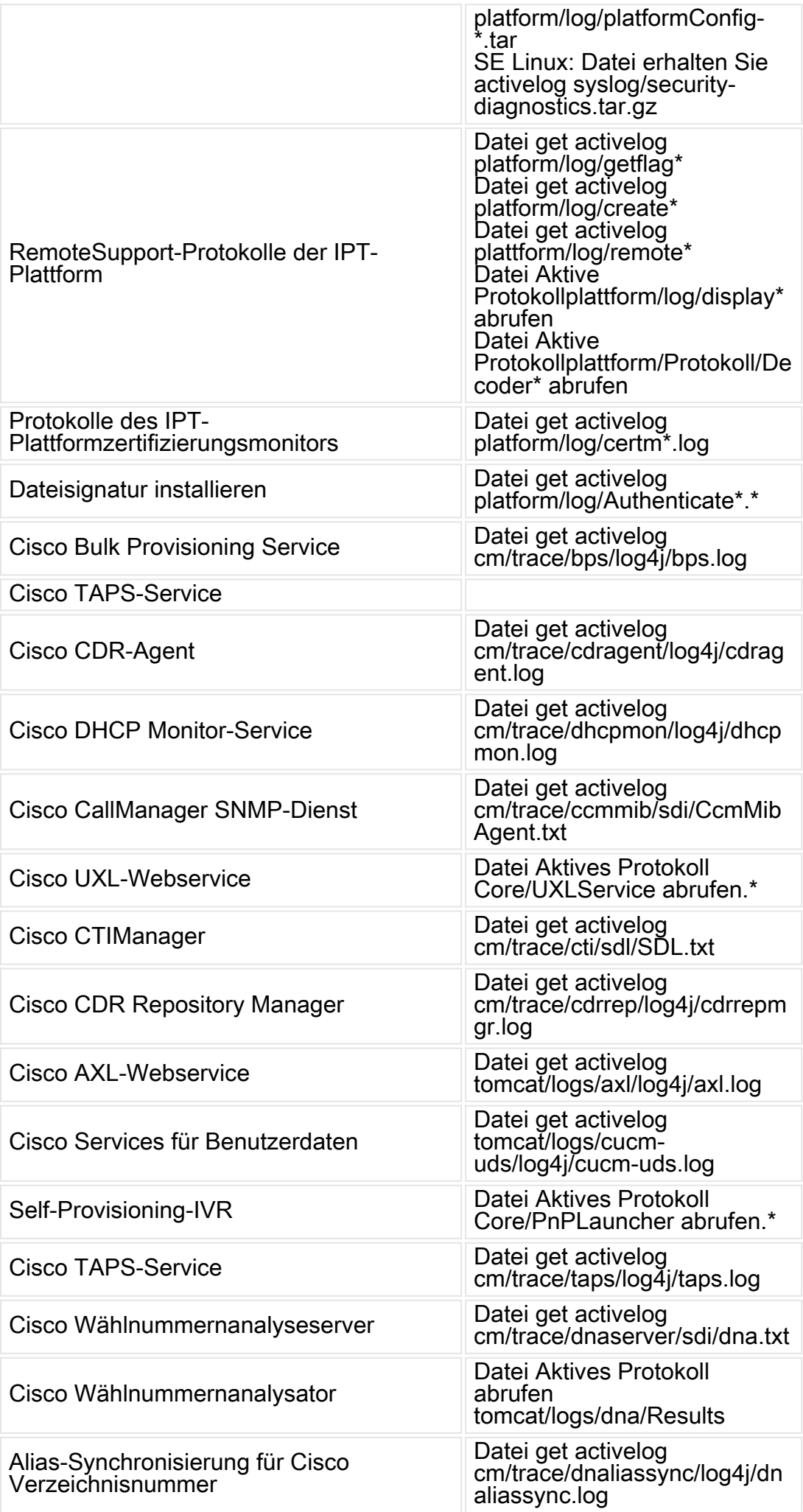

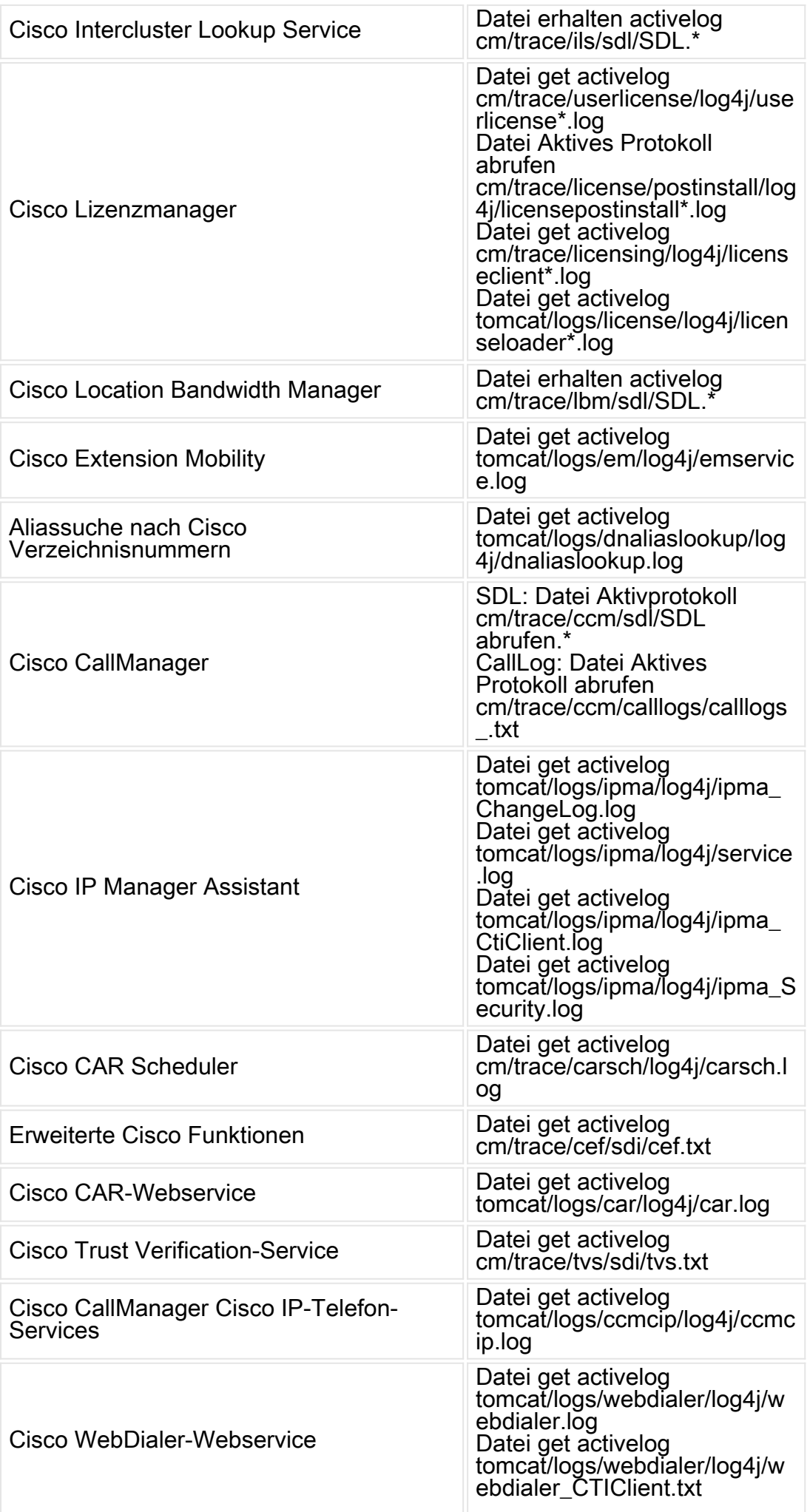

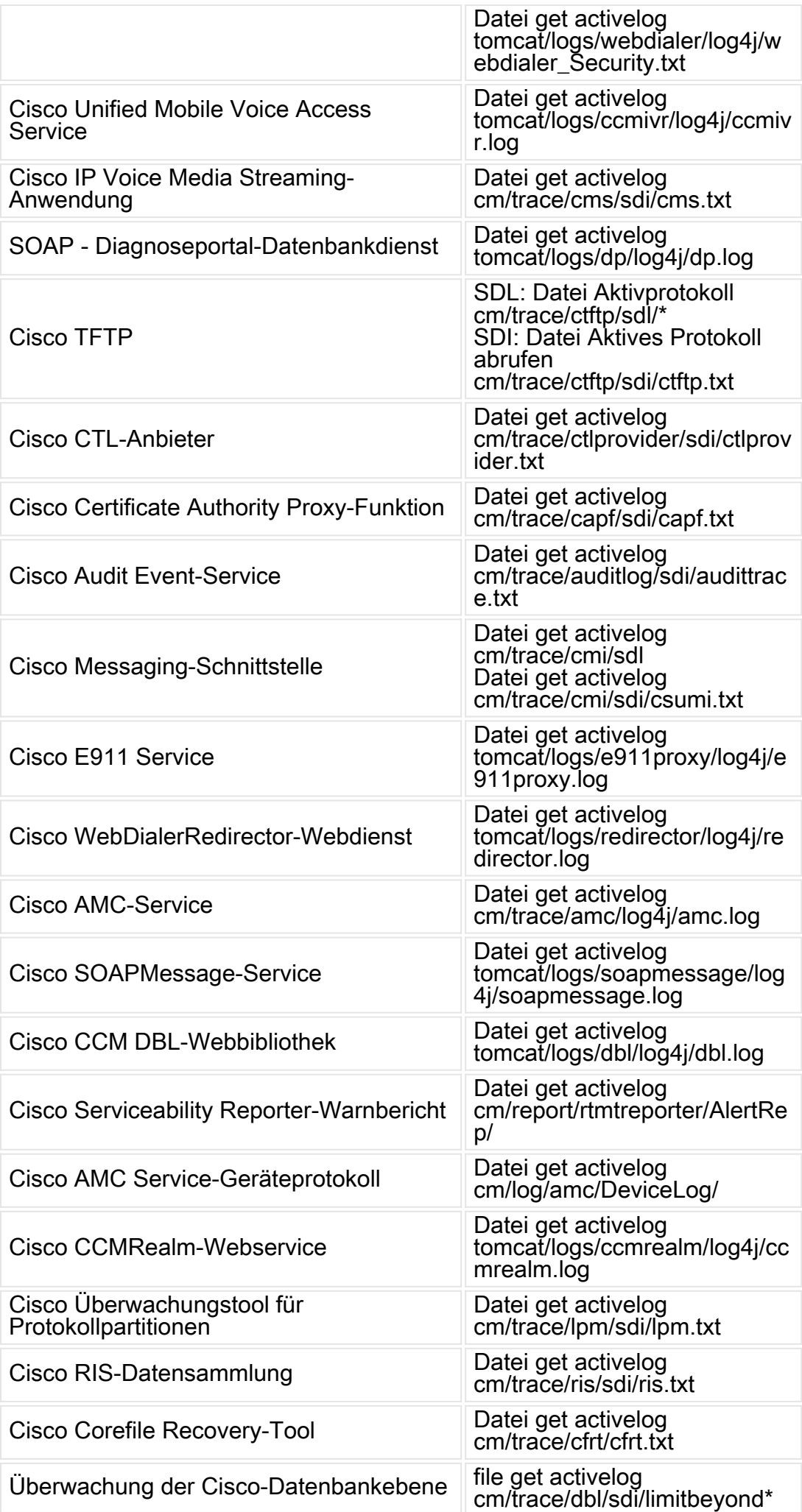

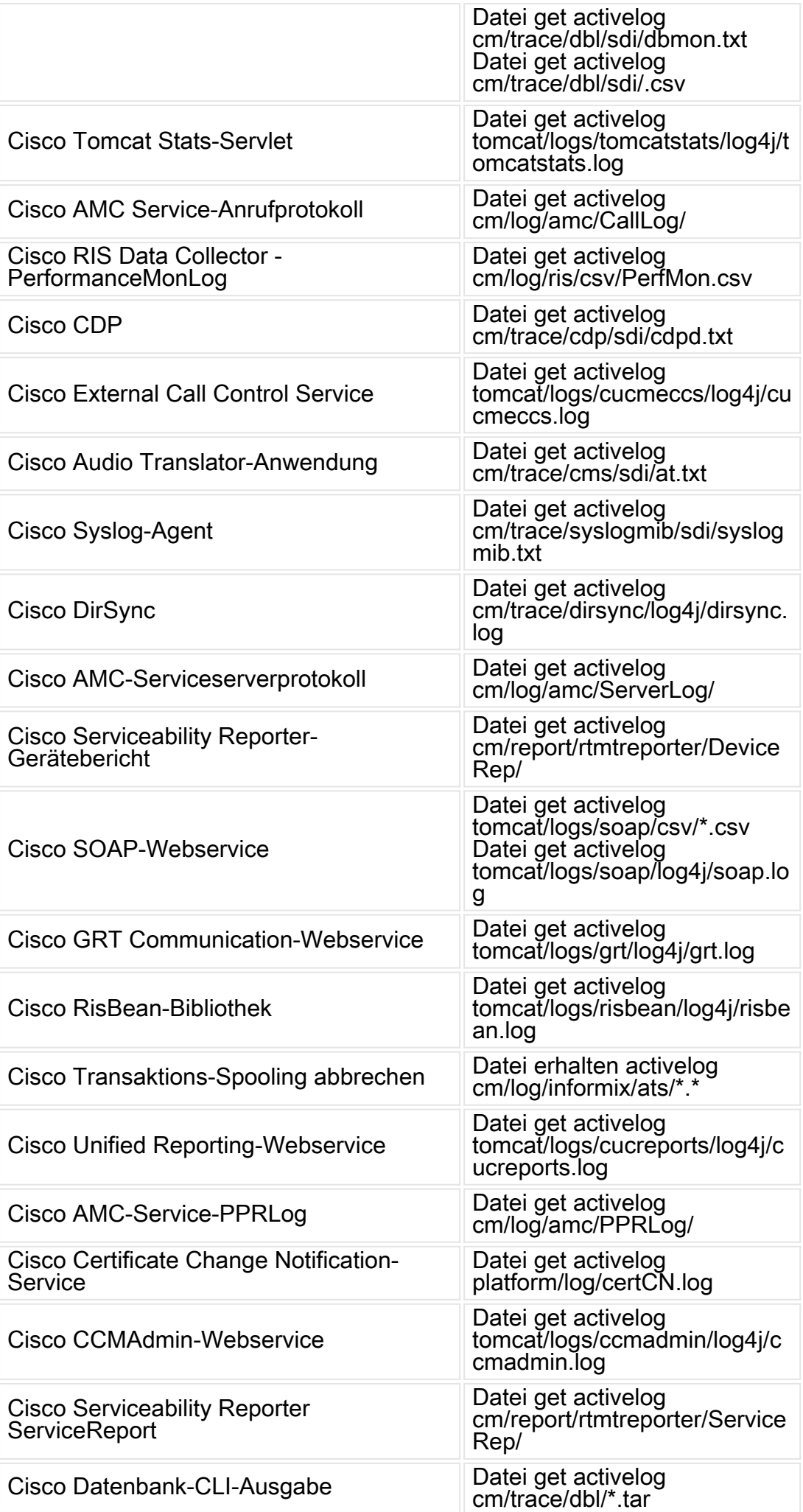

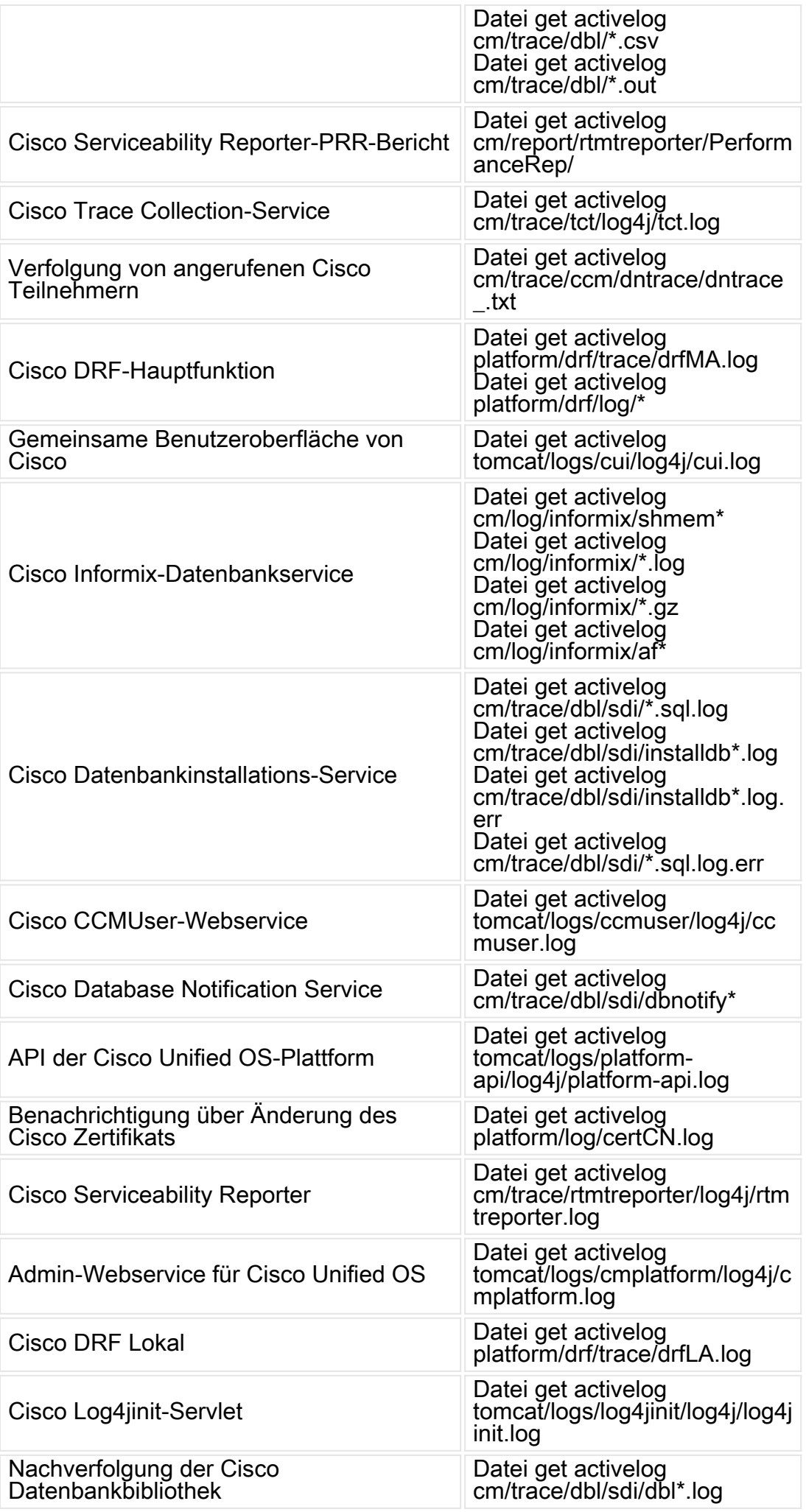

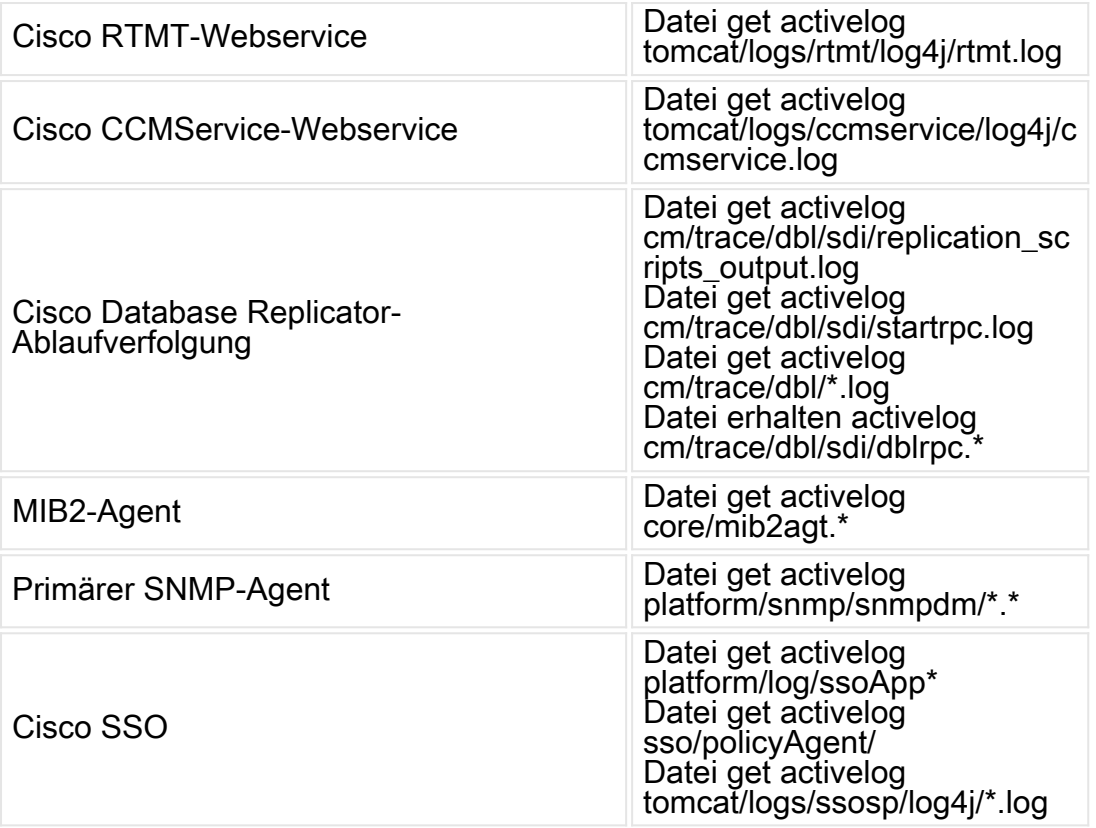

#### Informationen zu dieser Übersetzung

Cisco hat dieses Dokument maschinell übersetzen und von einem menschlichen Übersetzer editieren und korrigieren lassen, um unseren Benutzern auf der ganzen Welt Support-Inhalte in ihrer eigenen Sprache zu bieten. Bitte beachten Sie, dass selbst die beste maschinelle Übersetzung nicht so genau ist wie eine von einem professionellen Übersetzer angefertigte. Cisco Systems, Inc. übernimmt keine Haftung für die Richtigkeit dieser Übersetzungen und empfiehlt, immer das englische Originaldokument (siehe bereitgestellter Link) heranzuziehen.